## How to use Breadcrumbs

A new feature has been implemented into Teltonika Wiki - Breadcrumbs. It allows easier navigation between pages and tracks your path from the home page.

## How to navigate with Breadcrumbs

- 1. To open the Breadcrumbs menu, left-click on the arrow at the left of the screen. A navigation window will open listing the categories of devices.
- 2. Choose a category you require and press the title. A list of all devices will drop down for the category.
- 3. Select a device from the list you wish to. After selecting a device you can either go to the device page or press the arrow to the left of its title and a list of links from device home page will appear. Further on you can choose to navigate to those pages, or open more selections.

| Navigation | panel | categories | Device | selection |
|------------|-------|------------|--------|-----------|
|            | 1     |            |        |           |

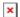

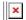

In addition in every page, at the top there is a navigation sequence that shows what pages lead to the current one.

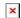